## **シミュレーション走行をする**

設定したルートを画面に表示し、地図上でそのルートを走ってみることができます。これをシミュレー ション走行と呼びます。ルート情報表示(F‒14)、音声案内(A‒35)をすることもでき、出発前に、前 もってルートを確認するのに便利です。

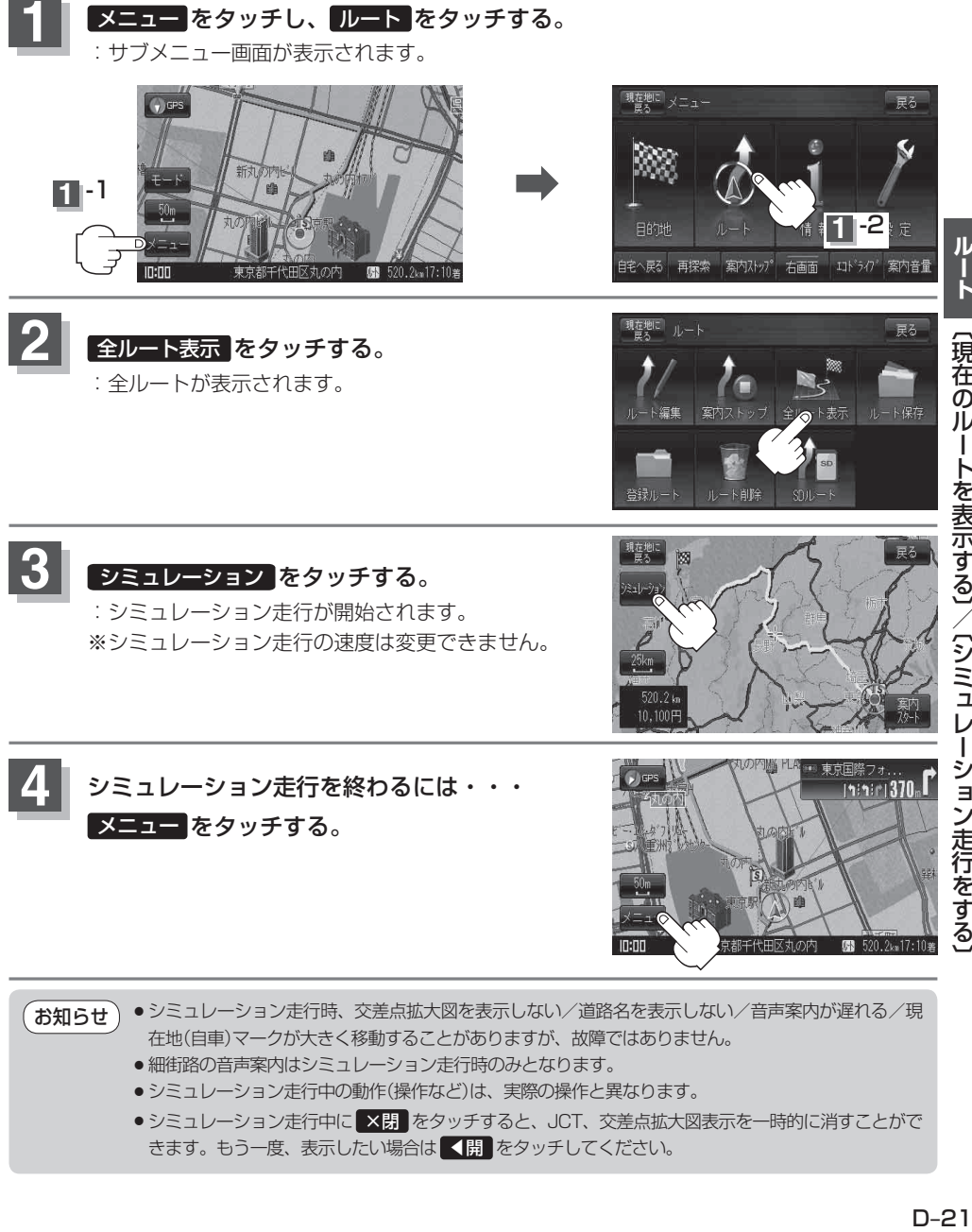

- 細街路の音声案内はシミュレーション走行時のみとなります。
- ●シミュレーション走行中の動作(操作など)は、実際の操作と異なります。
- ●シミュレーション走行中に ■×閉 | をタッチすると、JCT、交差点拡大図表示を一時的に消すことがで きます。もう一度、表示したい場合は ▼開 をタッチしてください。